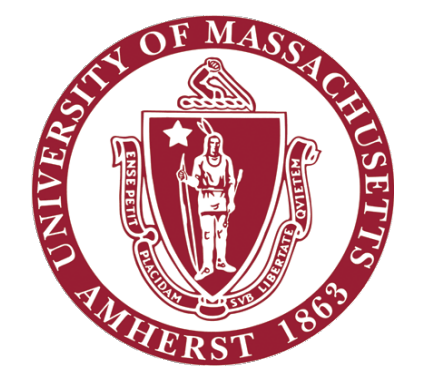

# ECE 332 – Embedded Systems Lab

Lab 2: Interfacing a camera and implementing image processing algorithms with the DE1-SoC board

## **Objectives**

- Understand the process of capturing image through a camera
- **EXECT 10 EXECT 2018 THE ARM CORE PROCESS** is Learn to develop C programs for the ARM hard core processor using Altera monitor program
- Understand basic image processing concepts
- Understand how images are displayed on a monitor

#### **Overview**

In this lab, you shall do the following:

- Interface the Terasic D5M camera module to the DE1-SoC
- **Example 23 Figure 20 Figure 20 Figure 20 Figure 20 Figure 20 Figure 20 Figure 20 Figure 20 Figure 20 Figure 20 Figure 20 Figure 20 Figure 20 Figure 20 Figure 20 Figure 20 Figure 20 Figure 20 Figure 20 Figure 20 Figure 20**
- **.** Implement certain basic image processing algorithms in C and execute them on the ARM hard core processor
- **Display the processed image on a monitor**

# Required reading

- Go through the following sections from the Altera Monitor tutorial provided on the website.
	- Project creation
	- Compiling and loading programs onto the board
	- Executing the programs on the ARM hard core processor
- Understand the provided QSYS system (documentation for the video IP cores)
- Go through the 'DE1-SoC Computer System with ARM Cortex-A9' document

# **Setup**

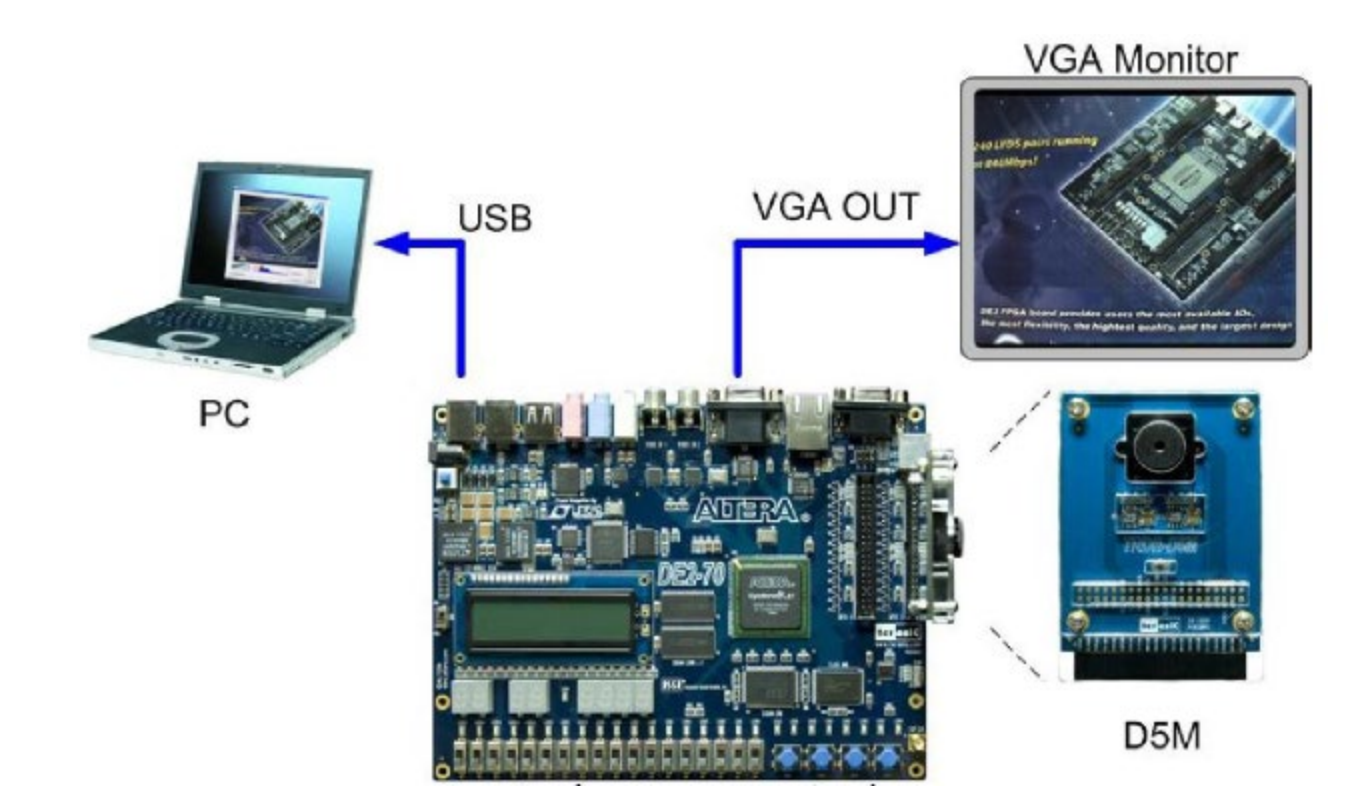

#### [1] TRDB\_D5M\_Userguide

[http://www.terasic.com.tw/attachment/archive/281/TRDB\\_D5M\\_UserGuide.pdf](http://www.terasic.com.tw/attachment/archive/281/TRDB_D5M_UserGuide.pdf)

# Design Flow

- Camera streams high-res video frames
- Video-In Clipper down-samples the high-res video frames from the camera (provided in the QSYS system)
- Video-In DMA controller writes the video frames to the FPGA on-chip memory (provided in the QSYS system)
- ARM hardcore C code (written by you) to
	- Capture a single frame of the video stream
	- Perform the image processing tasks
	- Write the processed image to the FPGA on-chip memory
- Pixel buffer DMA controller sends the image stored on the FPGA on-chip memory to the VGA controller (provided in the QSYS system)
- UGA controller displays the processed image on the monitor (provided in the QSYS system)

# Video IP cores for image capture and display

- QSYS components
	- Computer system
	- D5M subsystem
	- VGA subsystem
- D5M Subsystem Clipper, RGB resampler, Video-In DMA controller
- VGA subsystem Pixel buffer DMA controller, VGA Pixel FIFO, VGA controller
- **The image stored on the FPGA on-chip memory is of the resolution** 320x240 with 16 bits representing the color (RGB) of each pixel

# To get started with the lab

- Download the project content files available on the lab 2 page
- Open the QSYS system and identify the functionality of each component present
- Import the capture image.amps present in the capture image folder given to you into the Altera monitor Program
- Software components are present under the capture image folder
	- capture image.c

# Getting started with C code

- Open the capture image.amps file in Altera monitor program, compile and run it
- Starter C code in the project performs the following operations
	- Captures one frame of video when any key is pressed
	- Displays the captured image on the monitor upon another key press
- Go through the 'DE1-SoC Computer System with ARM Cortex-A9' document
- Understand how to access the peripherals like LEDs, switches, push buttons etc. using C
- Please go through the examples given in the document which might be useful for successful completion of the lab

## Image Processing tasks

- Convert the captured color image into black and white
- Implement all of the following tasks
	- Add timestamp onto the image
	- Counter to keep track of number of pictures taken
	- Rotate, mirror, invert image
- You can perform the following challenging tasks for extra credit
	- Edge detection
	- Detect changes between two images

## **Questions**